# VIDYO® DEPLOYMENT TECHNICAL REQUIREMENTS PBX INTEGRATION

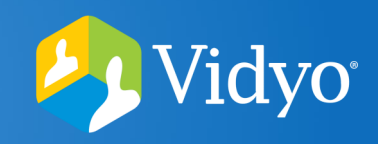

## TECHNICAL INFORMATION

If you are using a soft phone or IP phone that supports the ability to place calls directly using a SIP dial string, it is possible to call into a VidyoConference<sup>™</sup> directly without the involvement of an IP PBX.

**Example: [91234@10.10.99.1](mailto:91234@10.10.99.1)** This dial string would route a call to the VidyoGateway at IP address 10.10.99.1, on the voice only service prefix "9", to Vidyo extension "1234". Depending on the configuration of the VidyoGateway service prefix, the call will either connect to the Vidyo user's Meeting Room or ring the endpoint with extension "1234" directly.

IP PBX systems allow for various call routing rules that determine how calls are connected. There are two common methods for call routing on the IP PBX: **Direct Dial** and **Extension Dial**.

With the **Direct Dial** method the IP PBX is configured with a dedicated public phone number that will be used exclusively for voice participants joining a VidyoConference<sup>TM</sup>. This number brings callers into an IVR prompting them for the Vidyo user extension. Once they have entered the extension the IP PBX will forward the call over the SIP trunk to the VidyoGateway. The extension users enter at the IVR should match the destination Vidyo extension & the IP PBX will prepend the VidyoGateway<sup>TM</sup> voice-only prefix.

With the **Extension Dial** method each Vidyo user is another extension similar to a desk phone. This is done by assigning a block of extensions to the VidyoGateway trunk. When creating a user account on the Vidyo system, each user will be assigned a valid extensions. When a user then calls into the PBX from a telephone and has the option to enter an extension, they can enter one of the Vidyo extensions which will then route the call through the SIP trunk to the VidyoGateway. The IP PBX will be configured to route any extension in this range to the VidyoGateway with the VidyoGateway voice-only prefix pre-pended.

### DEPLOYMENT REQUIREMENTS

The SIP dial string must include three components: the voice-only service prefix of the VidyoGateway, the extension of the endpoint or Meeting Room you are calling, and the address of the VidyoGateway.

Configure a SIP trunk between the IP PBX and the VidyoGateway

**Direct Dial:** Configure IP PBX with a dedicated phone number that corresponds to the VidyoGateway

**Direct Dial:** Configure IP PBX to have an IVR prompt where callers enter the destination Vidyo extension

**Extension Dial:** Configure IP PBX with a range of extensions that match the Vidyo user extensions or wildcard rules that will be forwarded to the VidyoGateway

Configure the IP PBX to prepend VidyoGateway voice-only prefix and route the call over the SIP trunk to the VidyoGateway

# VIDYO® DEPLOYMENT TECHNICAL REQUIREMENTS PBX INTEGRATION

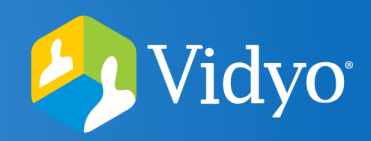

Application . User Management . Bulk Administration . Help .

### **FXAMPLES**

**Cisco Unified Call Manager v.6.x – v.7.x**

**Configuring a Trunk**

- 1. Start on the **Cisco Unified CM Administration** page. Select **Device** & **Trunk**.
- 2. Select **Add New** under the list of Trunks. 3. Select SIP Trunk & SIP. Then click **Next**.
- CTI<sub>R</sub> te Point **1 Cisco Unified CM Administra** Trunk **System version: 7.0.1.12003-2** Remote Destination

Device

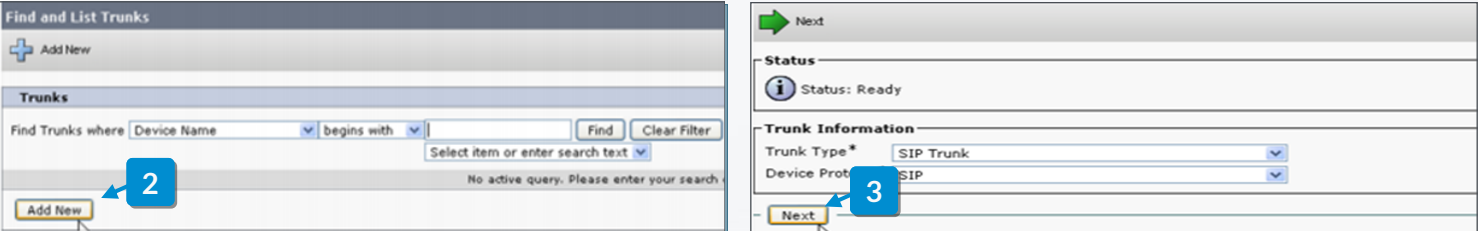

System = Call Routing = Media Resources = Voice Mail =

#### **Call Manager Route Configuration**

The Cisco Call Manager requires changes. The Route Configuration needs to be setup. These settings determine when calls will go out though the SIP trunk that was created. **Please consult your Cisco CM documentation to set up the Router Configuration properly.** 

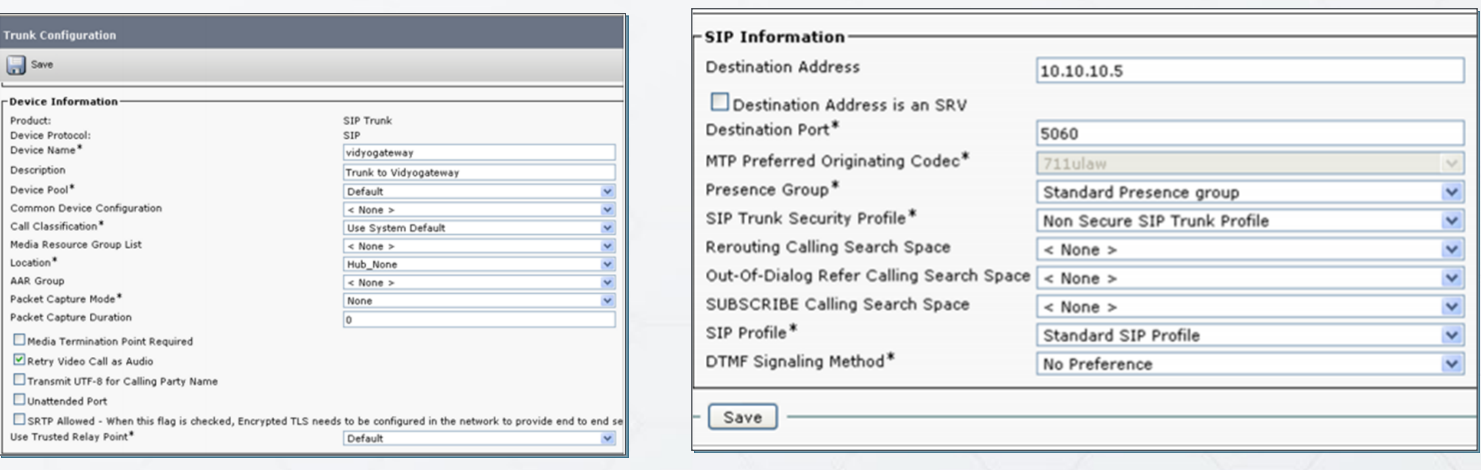

#### Examples are intended for informational purposes only.

The VIDYO logo is a registered trademark of Vidyo, Inc. in the U.S. Patent and Trademark Office and in other jurisdictions. VIDYO, the Vidyo cube icon, the Vidyo Partner Logos and names of Vidyo Inc.'s products and offerings are trademarks or registered trademarks of Vidyo, Inc., in the United States and in other jurisdictions. Other trademarks reference herein are the property of their respective owners.

# VIDYO® DEPLOYMENT TECHNICAL REQUIREMENTS PBX INTEGRATION

# Vidyo®

Admin Reports Panel

Add a Trunk Add Zap Trunk

Add IAX2 Trunk

**O** Add SIP Trunk Add ENUM Trunk

Add DUNDi Trunk

Add Custom Trunk

### **FXAMPLES**

**Trixbox version 2.6.2.2**

### **Creating a SIP Trunk**

1. Start on the **Trixbox** admin page. Select **System** & **PBX Settings**.

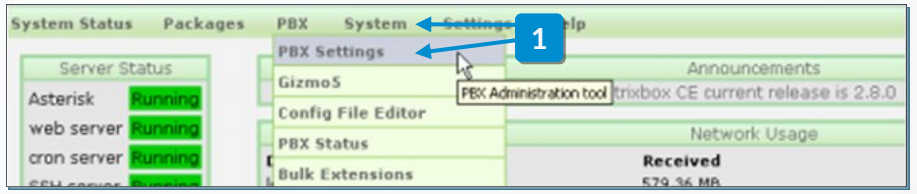

- 2. Select **Trunks** on the left. Under **Admin** click Add **SIP Trunk**.
- 3. Configure the **Outbound Caller ID**.

#### **General Settings** Outbound Caller ID: Never Override CallerID: Maximum Channels:<br>Disable Trunk: Disable

Support Trunks itgoing Settings Add SIP Trunk ınk Name VidyoGateway **FER Details** ext=from-interna. **3** =friend<br>=10.11.12.10  $\Box$  Enab Monitor Trunk Failures:

**2**

Setup Tools

**System Status** Module Admin

Dialplan Injection

Extensions Endpoint Manager

Feature Codes General Settings

Outbound Routes

### **Setting Up Outbound Routes**

Specify the Dial Pattern so calls can be routed to the VidyoGateway. In the example below "9." was chosen for the Dial Pattern. The "9"represents a Voice Only service that was setup on the VidyoGateway. The following period "." is the wildcard. If a number dialed starts with 9 it will be routed to the SIP trunk you specified under Trunk Sequence. The "." wildcard tells the system to match any combination of characters that follow. See next section for other wildcard patterns.

The Dial Patterns section can be used to specify what dial patterns will match the trunk. The following characters can be used to create a pattern:

**X:** The X matches any digit from 0 – 9 **Z:** The Z matches any digit from 1 – 9

**N:** The N matches any digit from 2 – 9. [12347-9]. Numbers within brackets match a number or sequence within the brackets. This example would match on 1,2,3,4,7,8,9.

**".":**The period acts as a wildcard character matching any combination of characters. **"|":** The | separates the prefix from the number to be dialed.

If the configured outbound route uses "9|.", it would strip off the 9 & send remaining digits to the trunk.

**Note:** The VidyoGateway requires inbound voice calls to follow a SIP format that includes VidyoGateway voice-only prefix, Vidyo extension, and VidyoGateway IP address (ie. 91001@10.10.99.1). Follow best practices from TrixBox to make sure the format sent to the VidyoGateway meets these requirements. **We recommend that you configure your IP PBX so users only have to enter the Vidyo extension and have the Trixbox prepend the VidyoGateway prefix based on configuration rules.**

Examples are intended for informational purposes only.

The VIDYO logo is a registered trademark of Vidyo, Inc. in the U.S. Patent and Trademark Office and in other jurisdictions. VIDYO, the Vidyo cube icon, the Vidyo Partner Logos and names of Vidyo Inc.'s products and offerings are trademarks or registered trademarks of Vidyo, Inc., in the United States and in other jurisdictions. Other trademarks reference herein are the property of their respective owners.

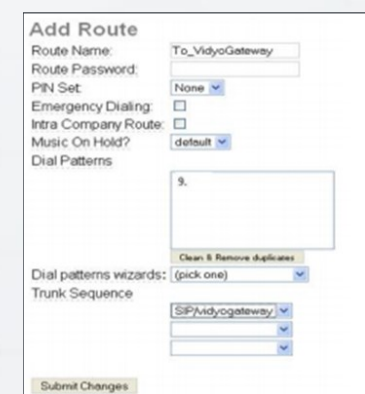